Pour utiliser les notebook Jupyter, il faut avoir installé anaconda sur votre ordinateur, lancer cette application et choisir parmi les applications proposées dans le menu "notebook Jupyter". si c'est la première exécution le programme va chercher les notebook présents sur votre ordinateur. Il vous propose une liste de destinations (répertoires et fichiers) et delà il faudra naviguer jusqu'au notebook que vous voulez consulter.

 Dans le tableau ci-dessous vous trouverez à gauche un lien pour consulter une représentation statique des différents notebook, mais si vous voulez pouvoir interagir avec celui-ci, il faudra faire clique droit sur le lien complètement à droite sur la ligne qui vous intéresse et choisir "enregistrer sous" qui vous permettra de vous faire une copie locale du fichier distant. Et c'est cette copie qu'il vous faudra chercher avec l'onglet Jupyter Notebook.

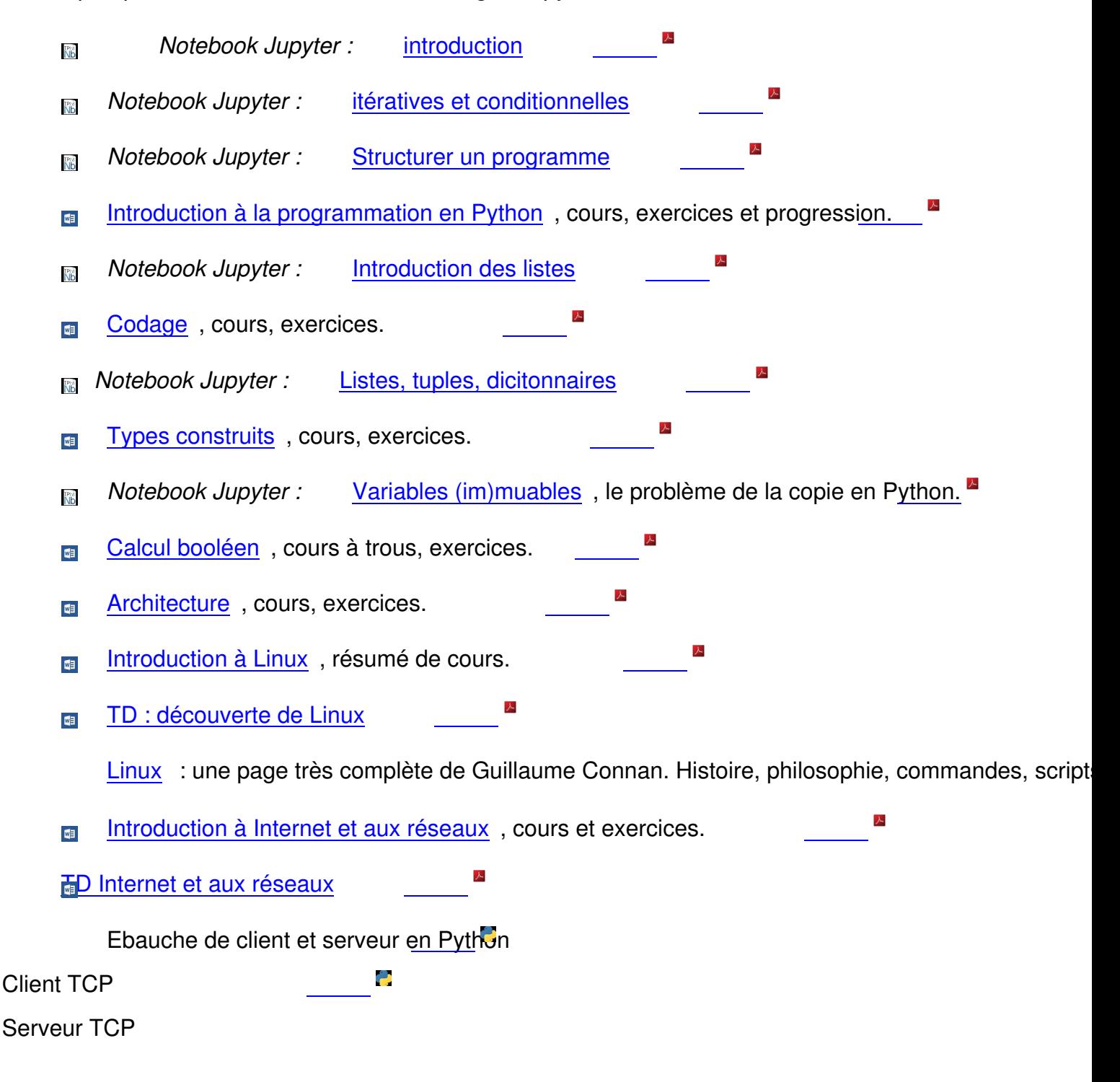

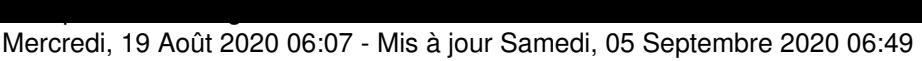

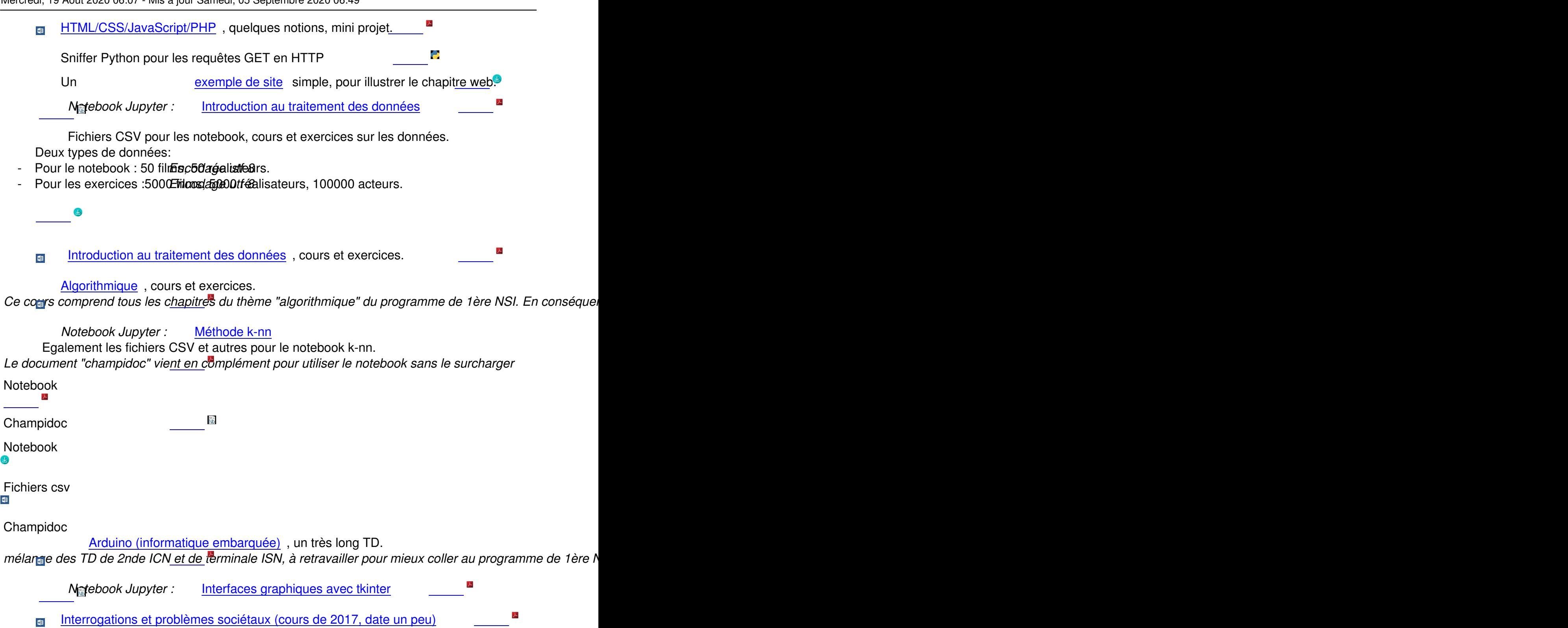